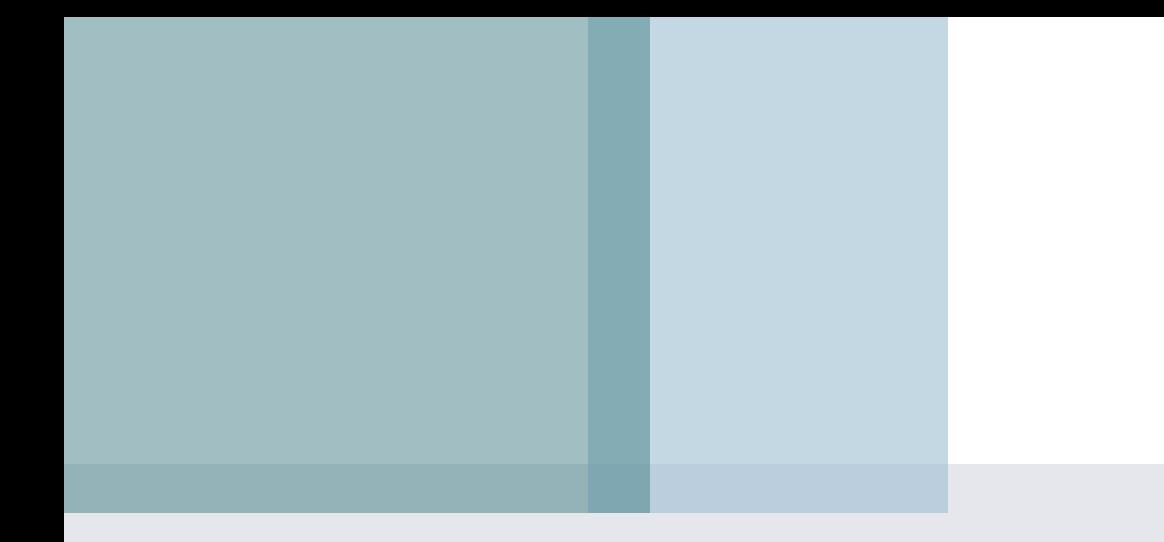

#### Презентация 11-9

# **Размеры и цвет символов**

### **Кодировка текста**

<HEAD>

 <META="text/html; charset=windows-1251" http-equiv="content-type">  $<$ /HEAD>

## **Размеры и гарнитура текста**

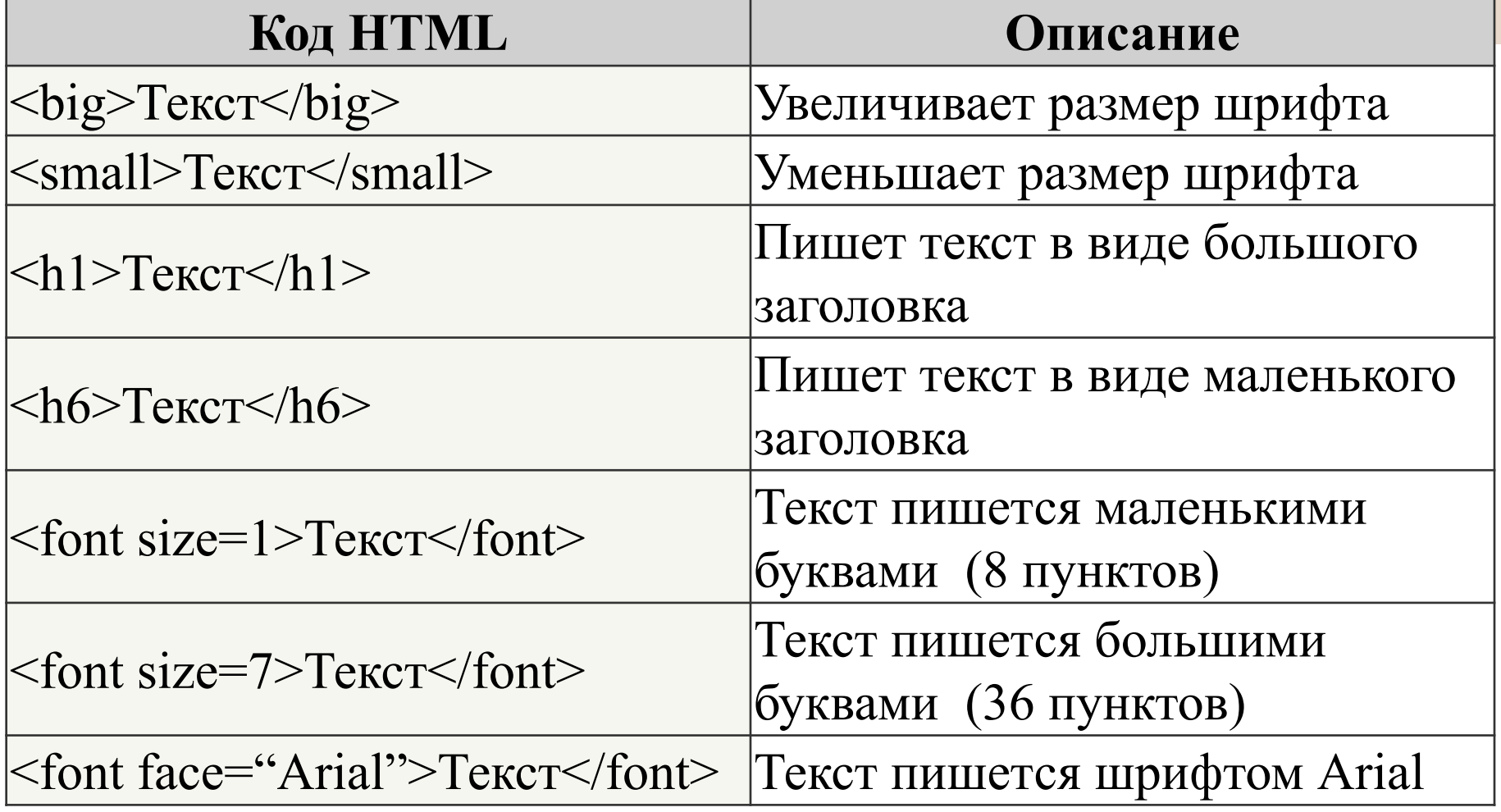

# **Пример. Использование тега BIG**

#### **Текст файла:**

Используя теги для увеличения текста, можно добиться <br/>big><br/>sbig>больших</big></big> результатов

#### **Результат в браузере:**

Используя теги для увеличения текста, можно добиться больших результатов

## **Цвета в web-дизайне**

Для задания цветов на веб-странице применяется три способа:

- в шестнадцатеричном коде;
- десятичном;
- по названию некоторых цветов.

## **Шестнадцатеричные цвета**

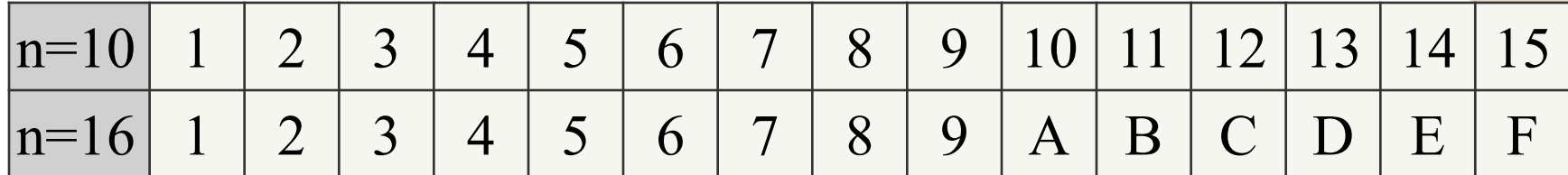

Числа больше 15 в шестнадцатеричной системе образуются объединением двух чисел в одно. Например, числу 255 в десятичной системе соответствует число FF в шестнадцатеричной. Чтобы не возникало путаницы в определении системы счисления, перед шестнадцатеричным числом ставят символ решетки #.

#### **Пример задания цвета фона для страницы**

#### **<body bgcolor=#FA8E47>**

Цвет фона задан как **#FA8E47**. Символ решетки # перед числом означает, что оно шестнадцатеричное. Первые две цифры (**FA**) определяют красную составляющую цвета, цифры с третьей по четвертую (**8E**) — зеленую, а последние две цифры (**47**) — синюю. В итоге получится такой цвет.

FA + 8E + 47 = FA8E47

Каждый из трех цветов — красный, зеленый и синий может принимать значения от 00 до FF, что в итоге образует 256 оттенков. Таким образом, в модели RGB количество цветом может быть 256 х 256 х 256 = 16.777.216 комбинаций.

## **Названия цветов**

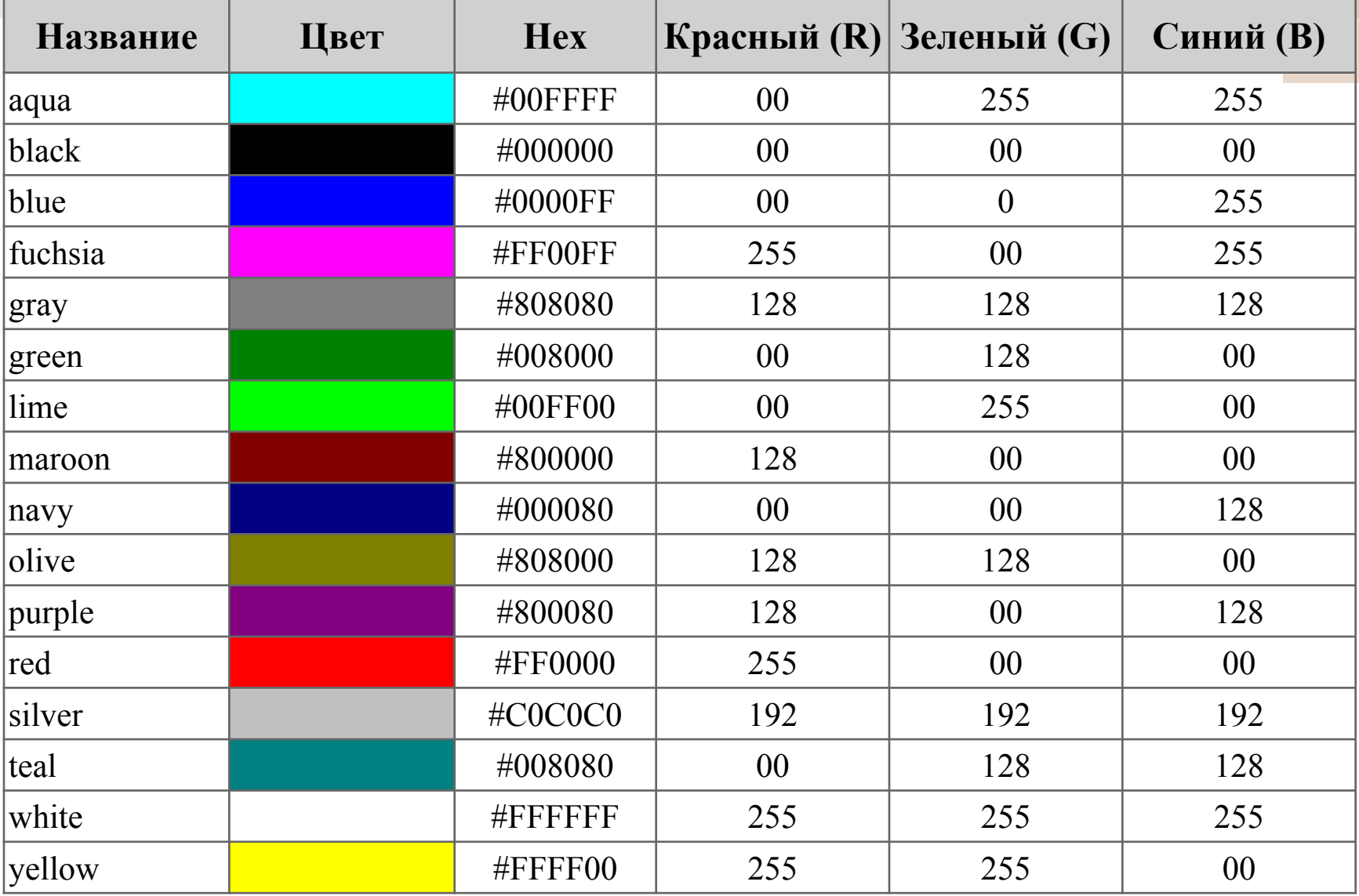

### **Применение цвета к тексту**

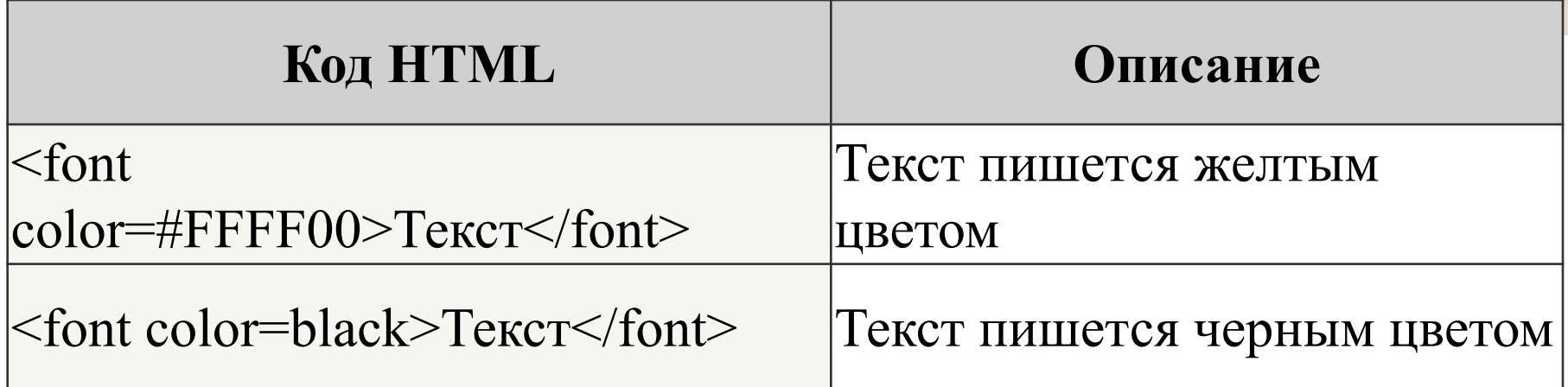

# **Задание**

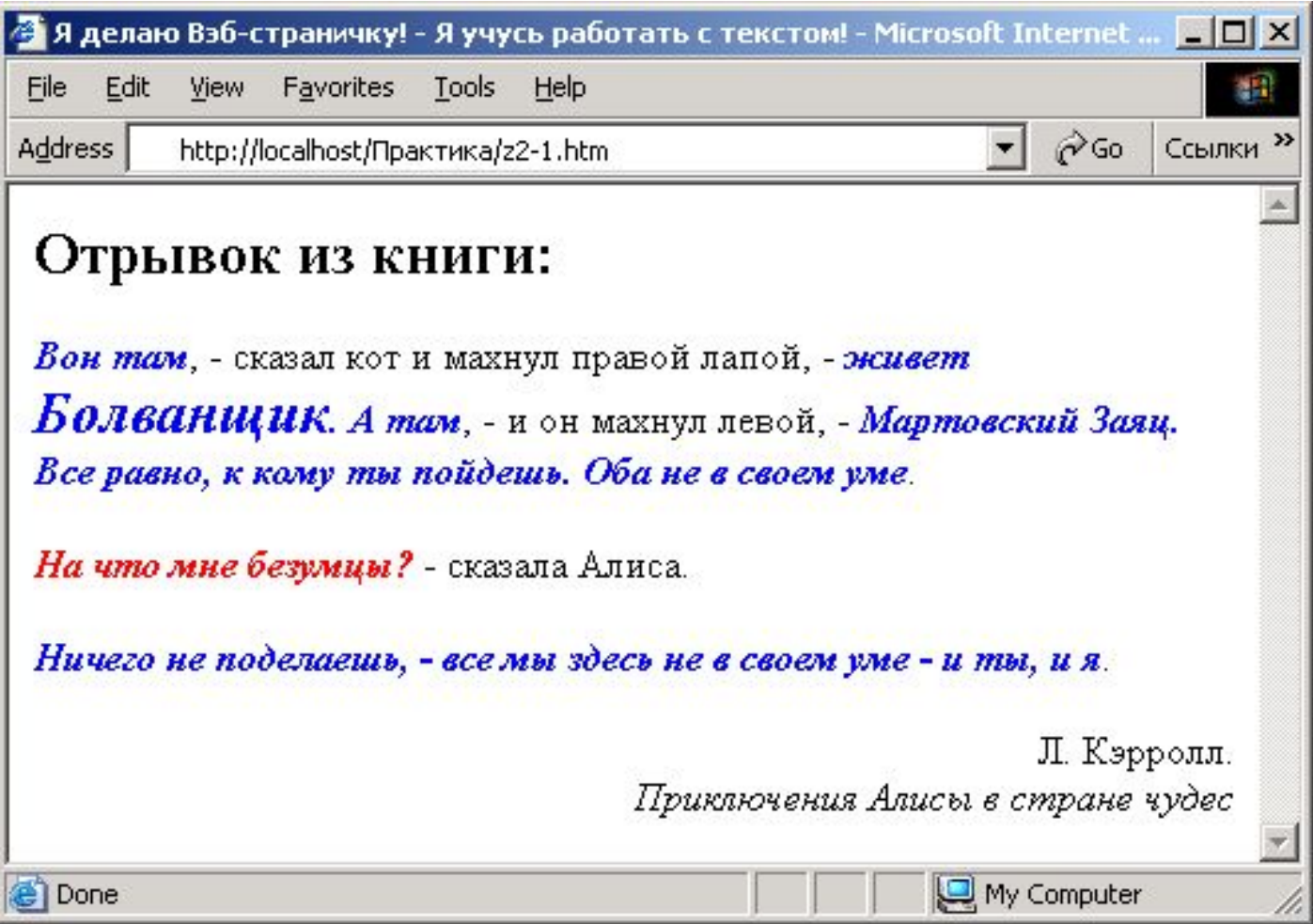